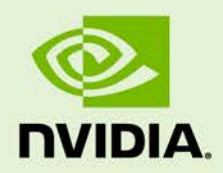

## TEGRA LINUX DRIVER PACKAGE

RN\_05071-R32 | July 17, 2019 Subject to Change

### **32.2 Release Notes**

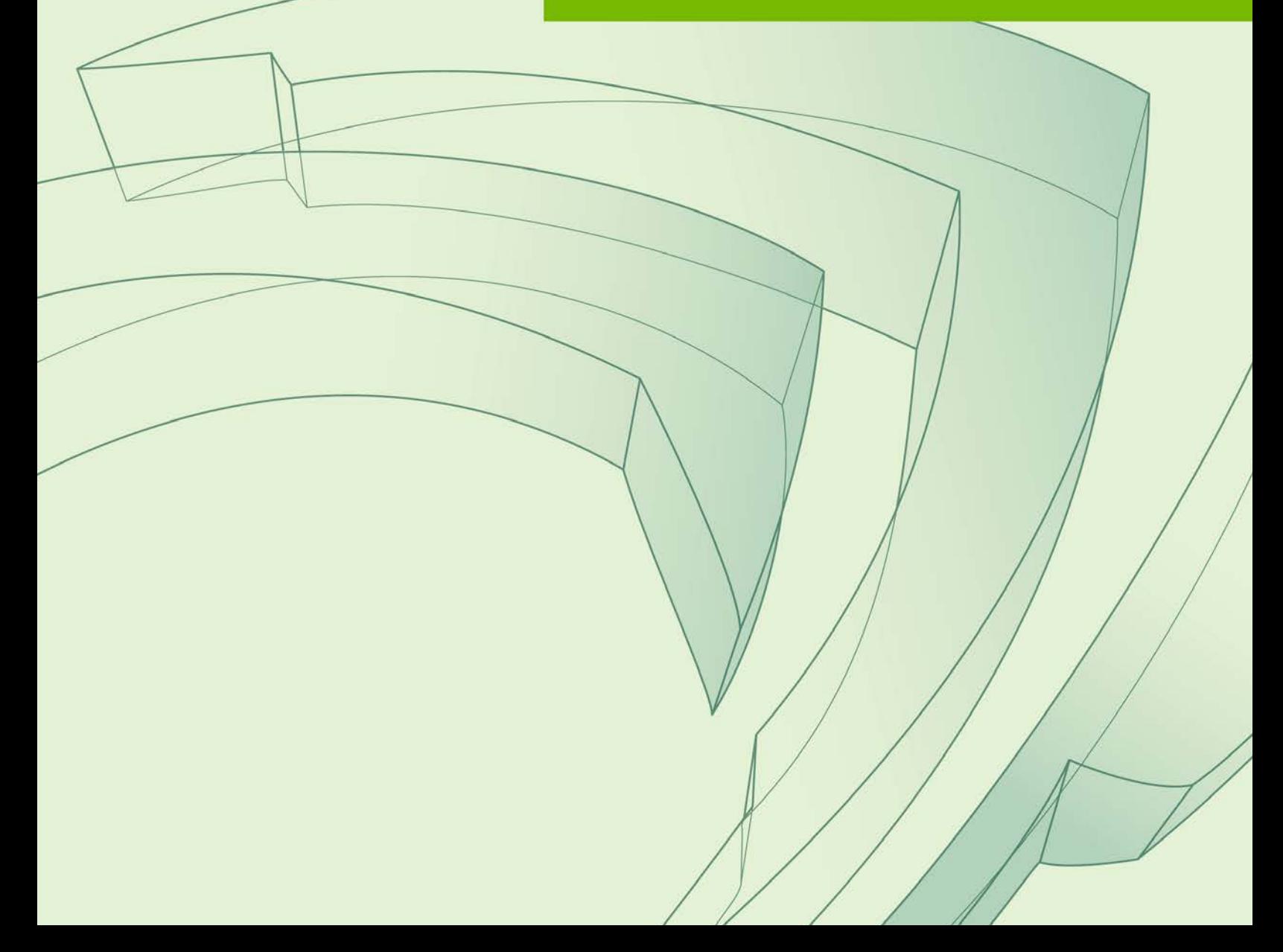

### **Table of Contents**

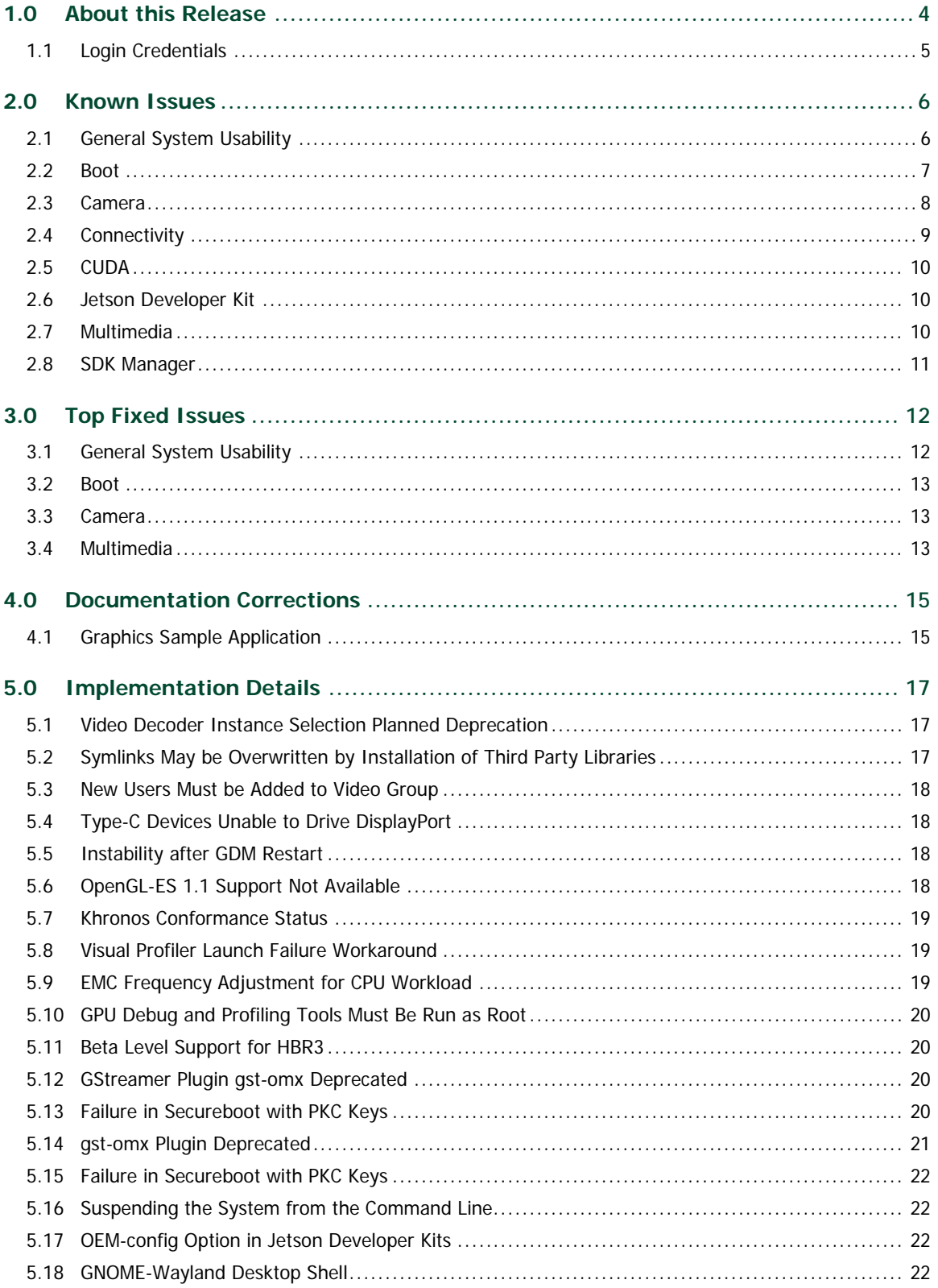

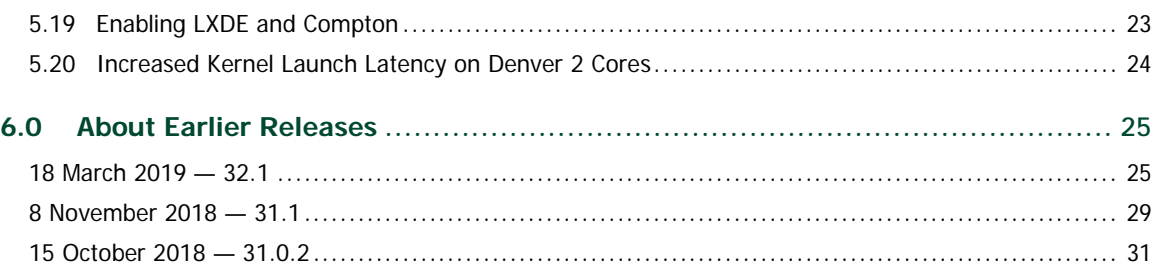

## <span id="page-3-0"></span>1.0 About this Release

The NVIDIA® Tegra® Linux Driver Package (**L4T**) 32.2 release supports development on the NVIDIA® Jetson Nano™, Jetson AGX Xavier™, Jetson™ TX2/TX2i, and Jetson™ TX1 Developer Kit.

Note:

This release is intended for use only with NVIDIA Jetson Nano, Jetson AGX Xavier, Jetson TX2/TX2i, and Jetson TX1. NVIDIA does not provide support for this release on other products.

#### **Platform and Release Information**

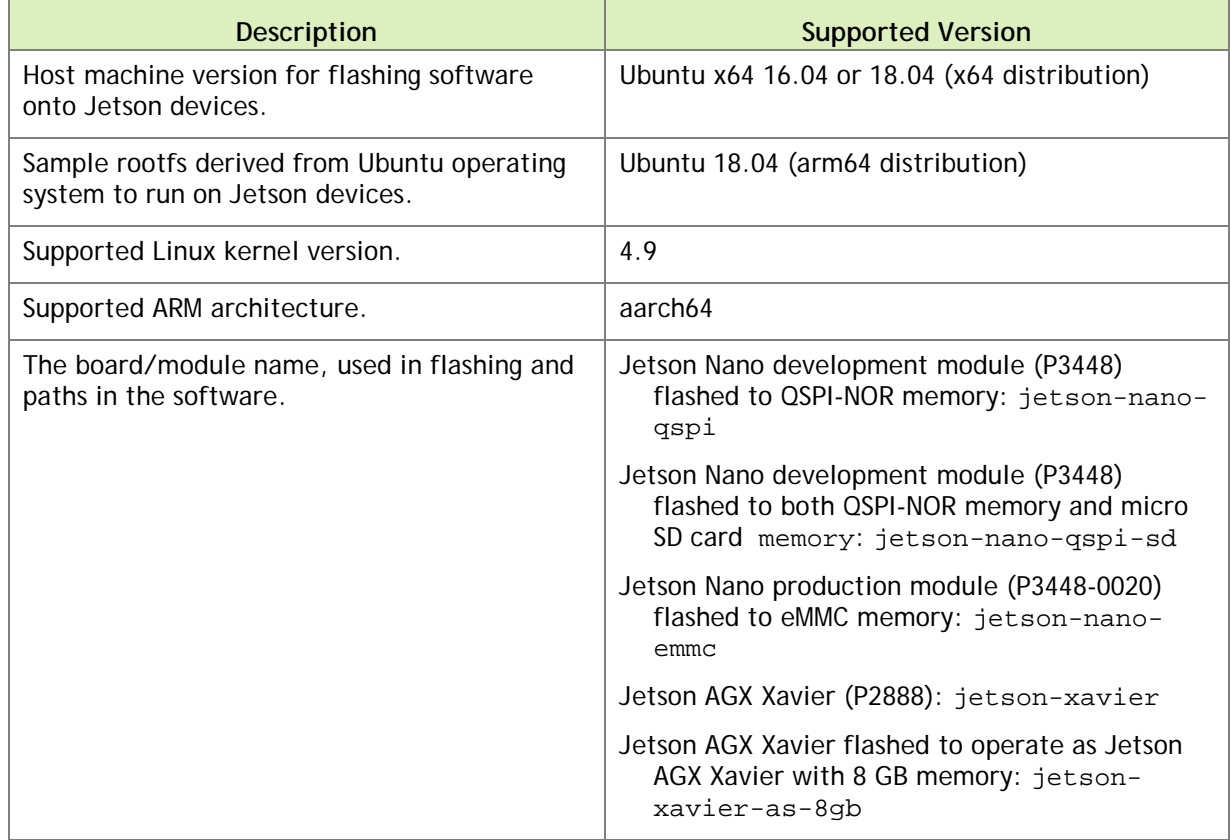

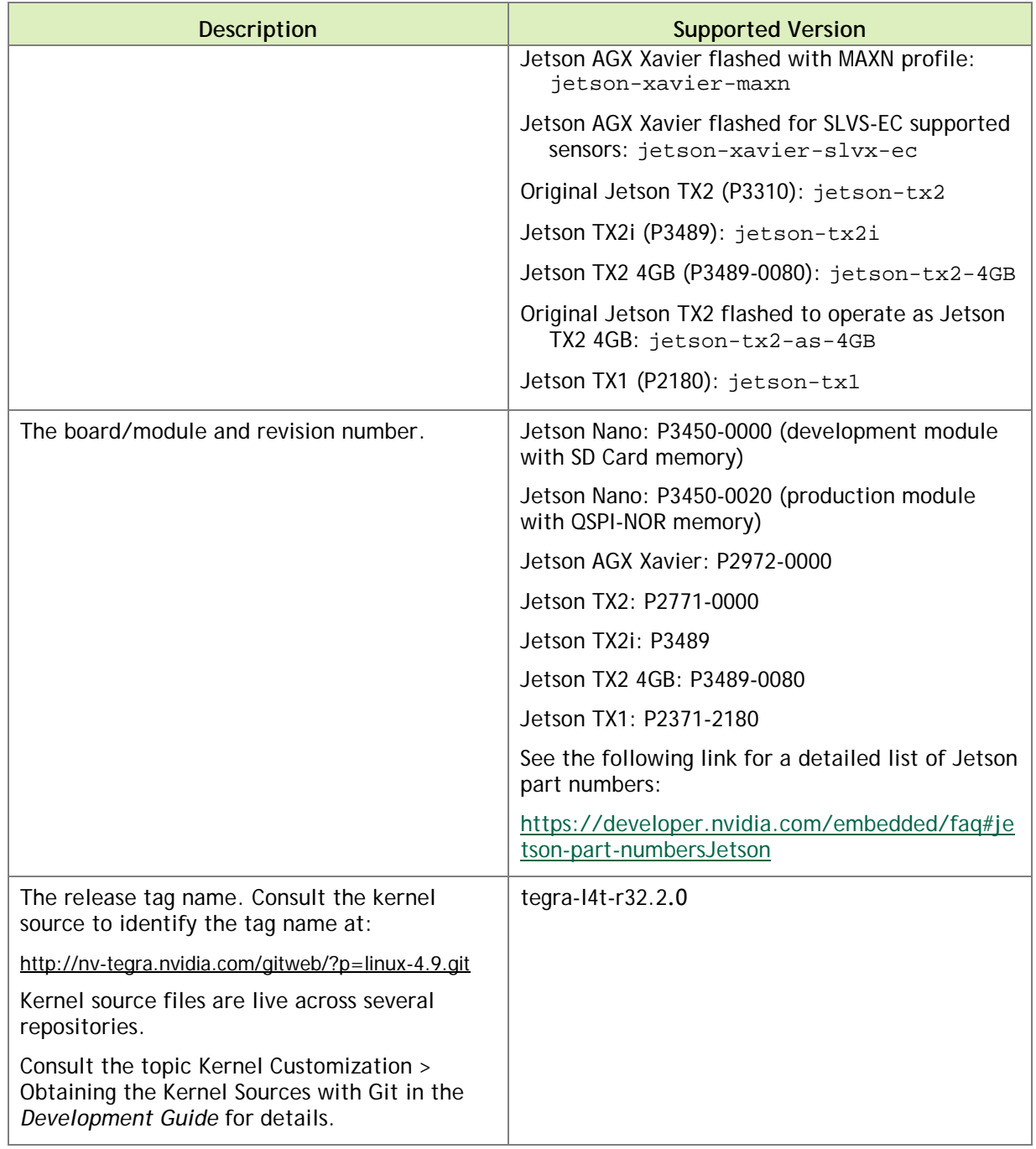

### <span id="page-4-0"></span>1.1 Login Credentials

Starting with Release 32.1, NVIDIA no longer provides a default user name and password for log-in. Follow the system prompts at first boot to create your own user credentials.

## <span id="page-5-0"></span>2.0 Known Issues

This section provides details about issues discovered during development and QA but not resolved in this release.

### <span id="page-5-1"></span>2.1 General System Usability

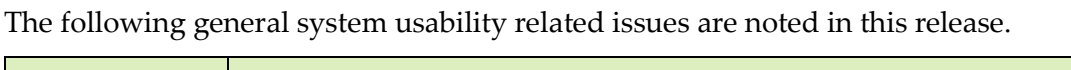

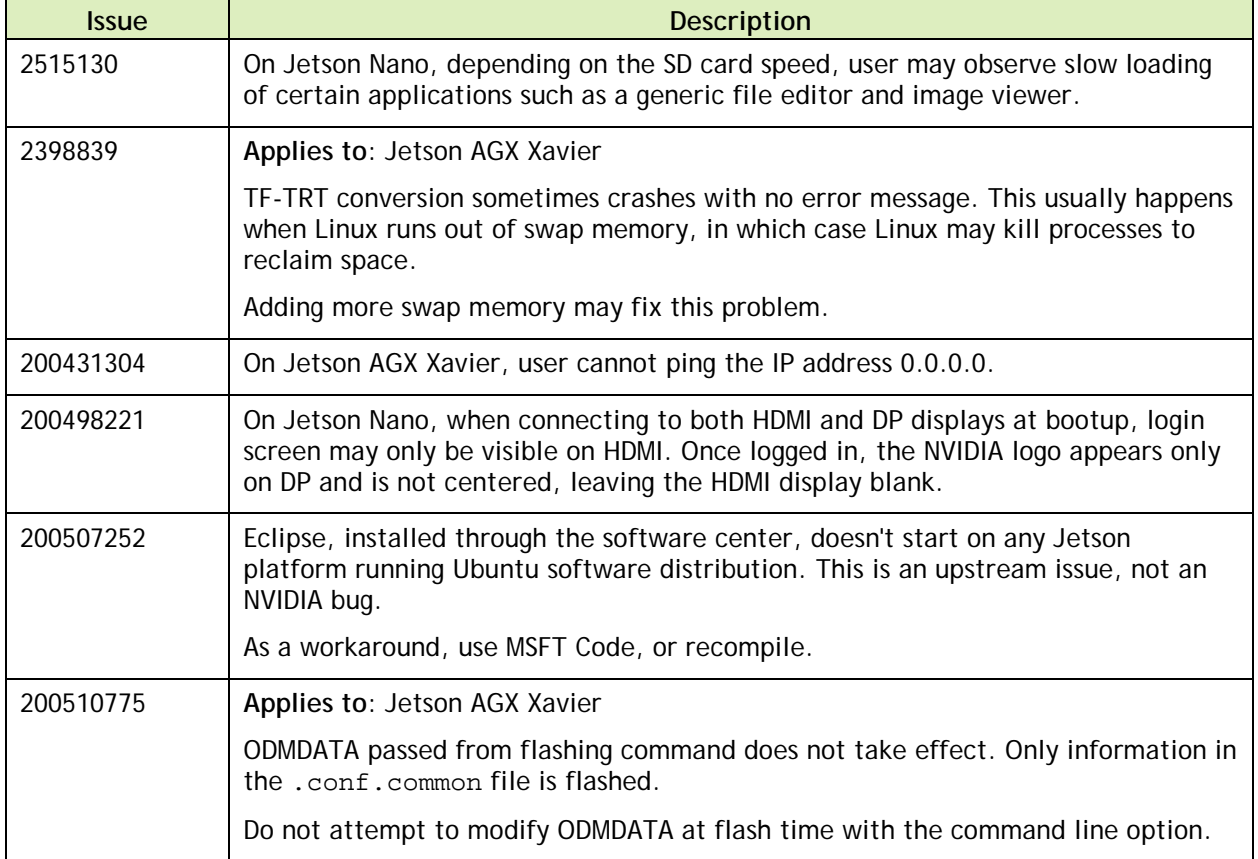

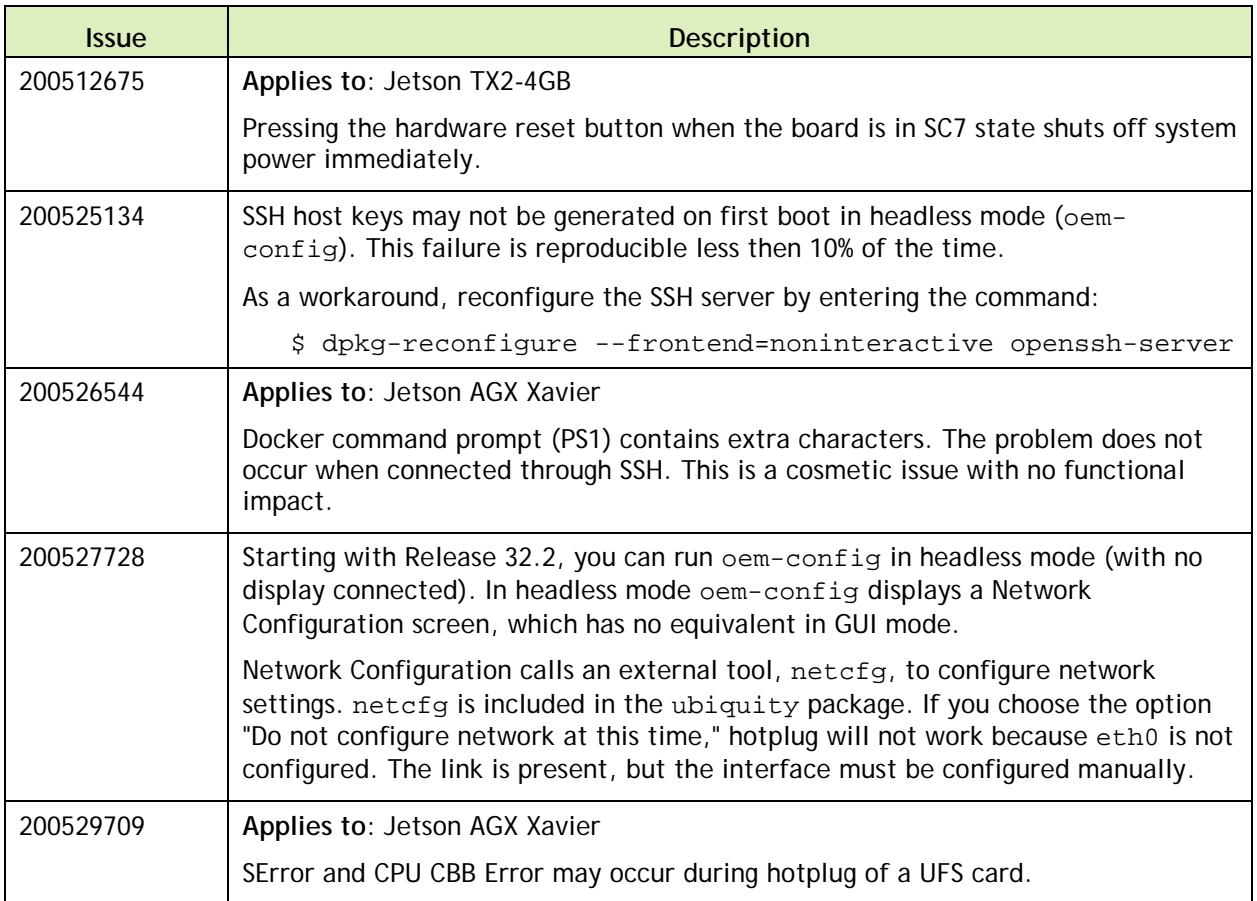

## <span id="page-6-0"></span>2.2 Boot

The following boot related issues are noted in this release.

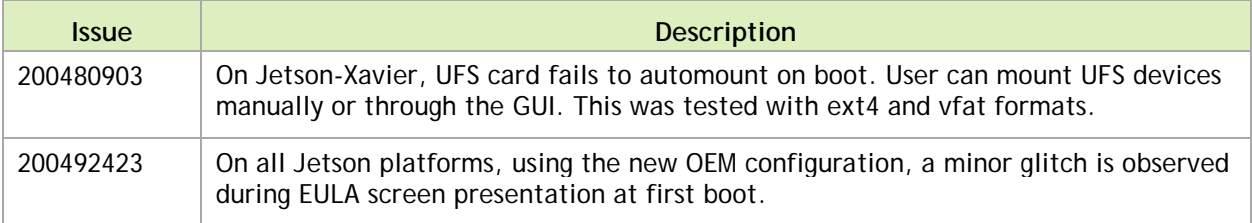

## <span id="page-7-0"></span>2.3 Camera

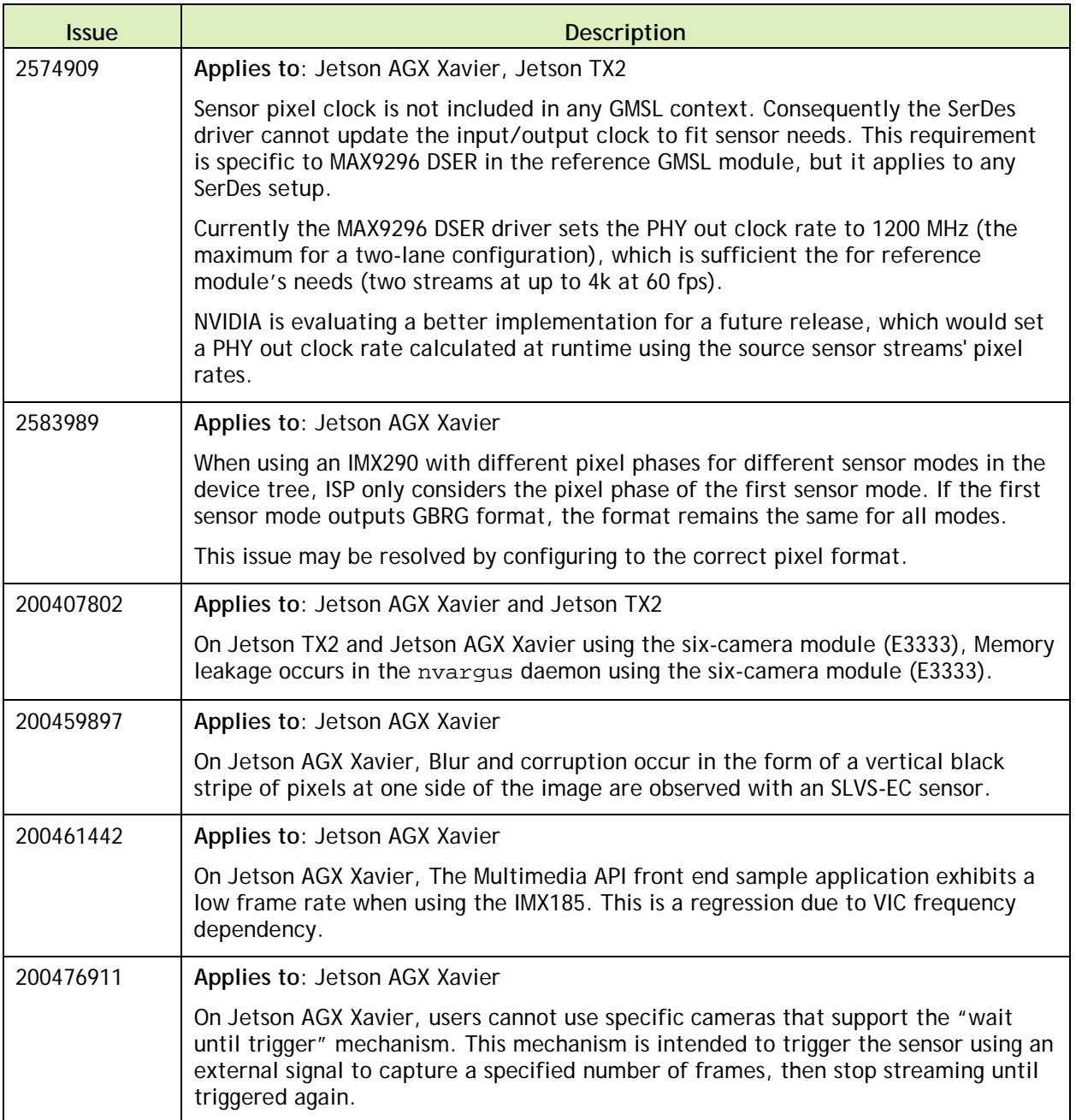

The following camera related issues are noted in this release.

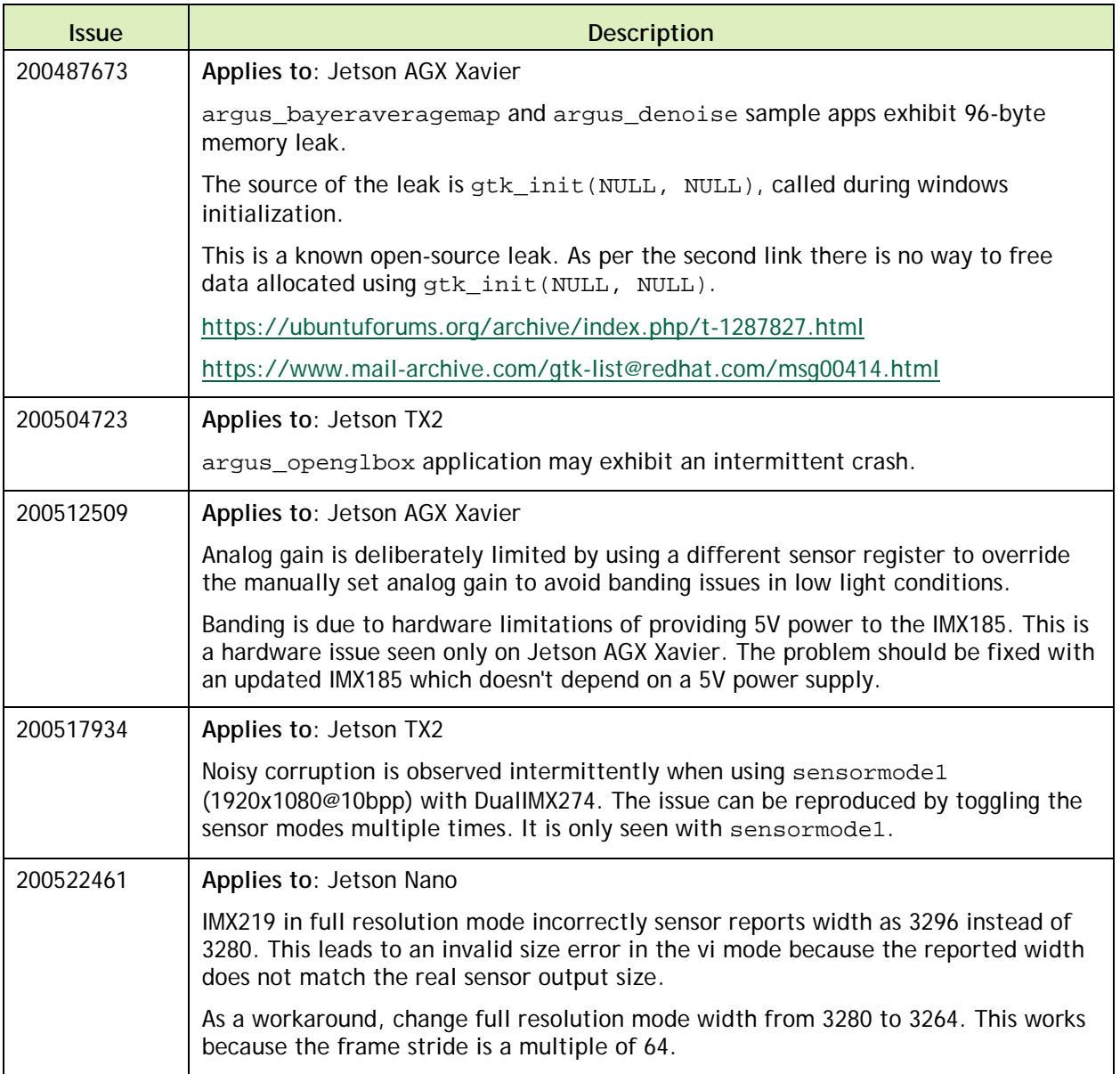

## <span id="page-8-0"></span>2.4 Connectivity

The following connective related issues are noted in this release.

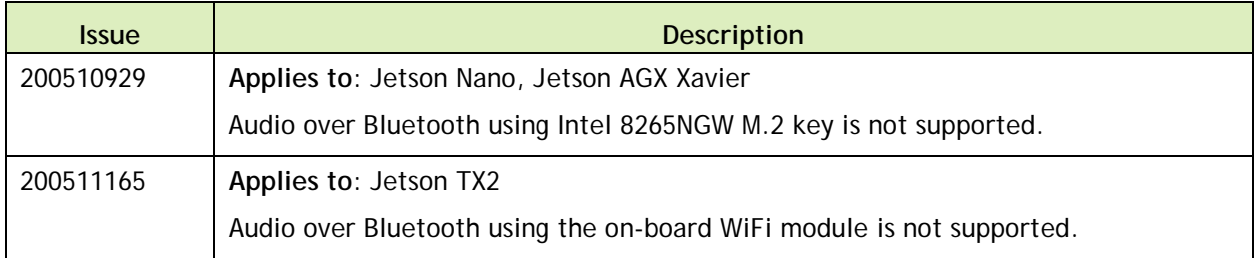

### <span id="page-9-0"></span>2.5 CUDA

The following CUDA related issues are noted in this release.

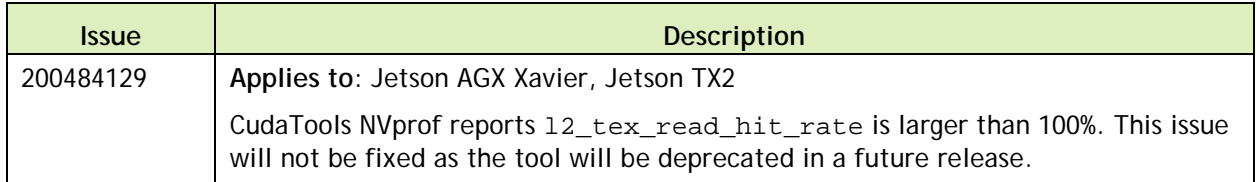

### <span id="page-9-1"></span>2.6 Jetson Developer Kit

The following Jetson developer kit related issues are noted in this release.

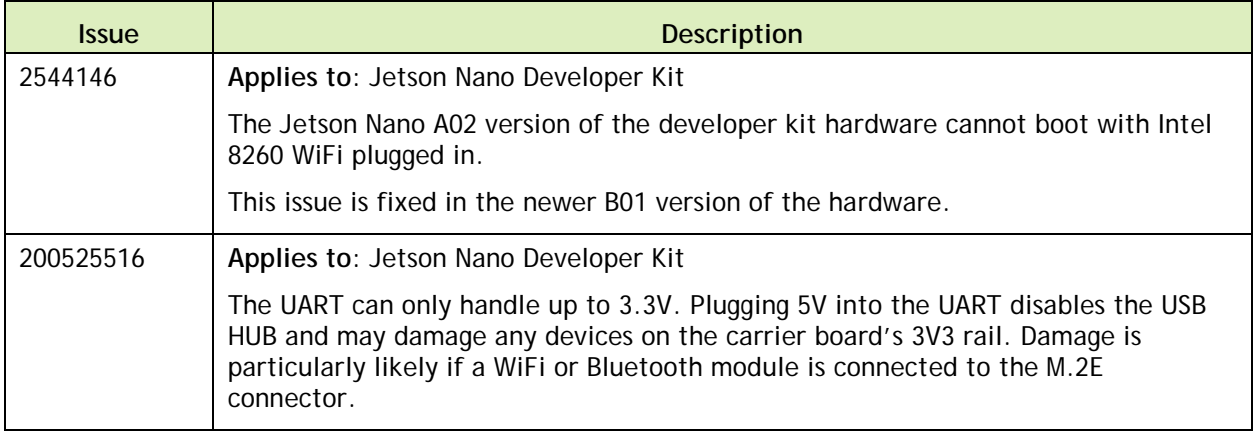

### <span id="page-9-2"></span>2.7 Multimedia

The following multimedia related issues are noted in this release.

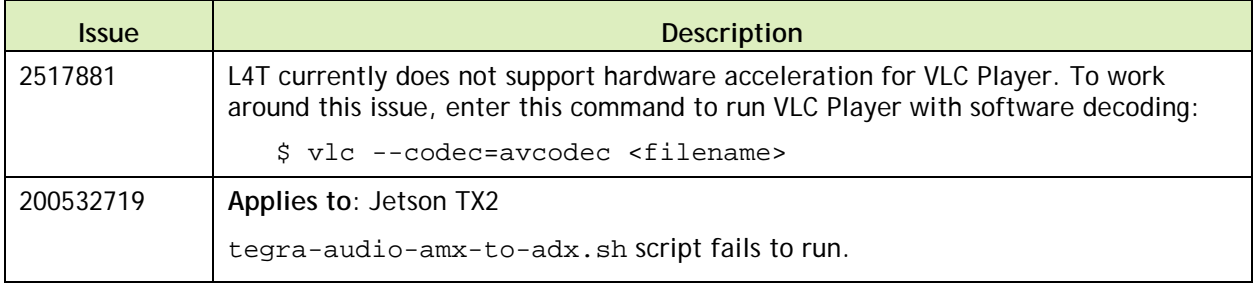

## <span id="page-10-0"></span>2.8 SDK Manager

The following SDK Manager related issues are noted in this release.

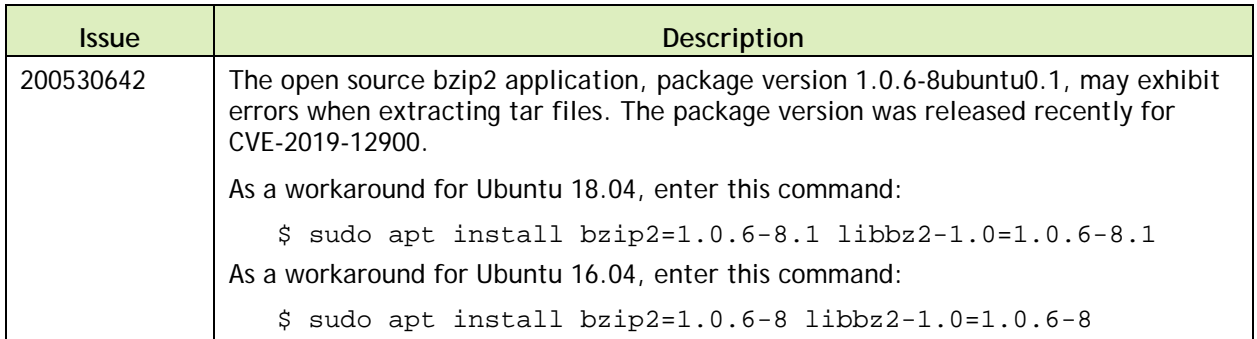

# <span id="page-11-0"></span>3.0 Top Fixed Issues

<span id="page-11-1"></span>These issues are resolved in this release.

### 3.1 General System Usability

General system usability related resolved issues are as follows:

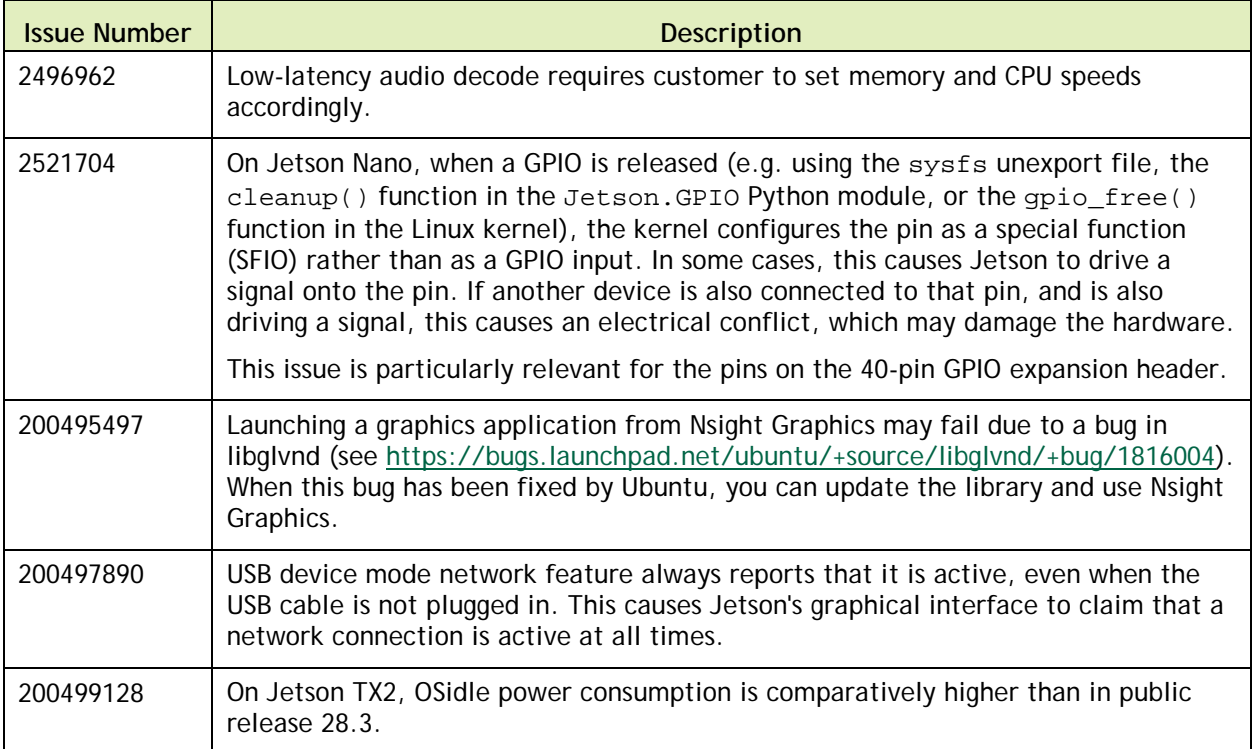

### <span id="page-12-0"></span>3.2 Boot

Boot related resolved issues are as follows:

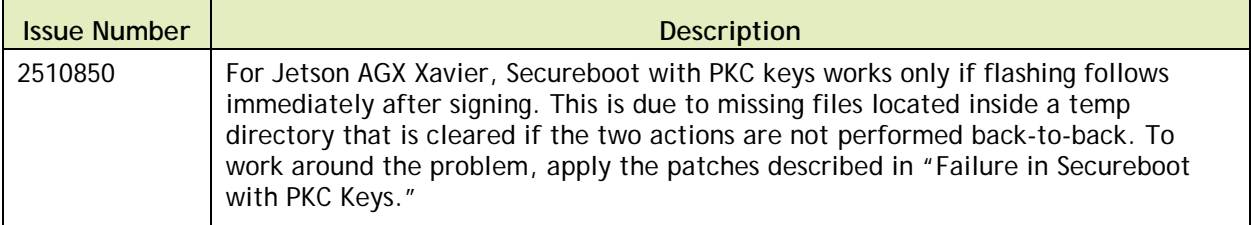

### <span id="page-12-1"></span>3.3 Camera

Camera related resolved issues are as follows:

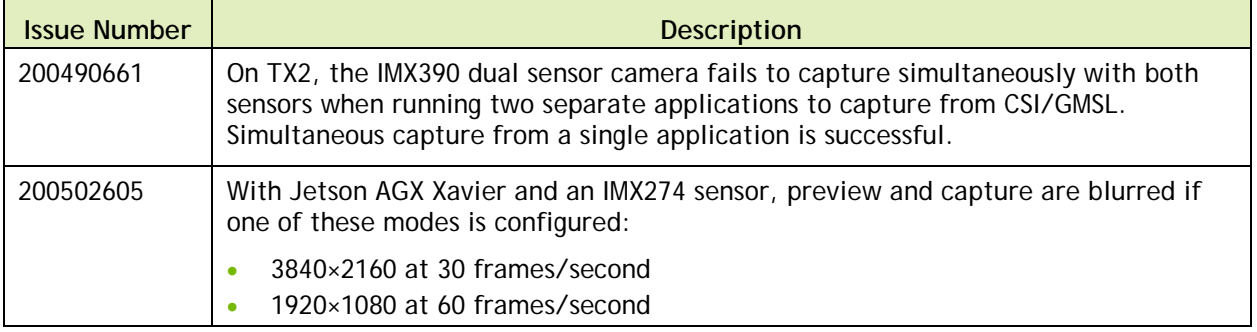

### <span id="page-12-2"></span>3.4 Multimedia

Multimedia related resolved issues are as follows:

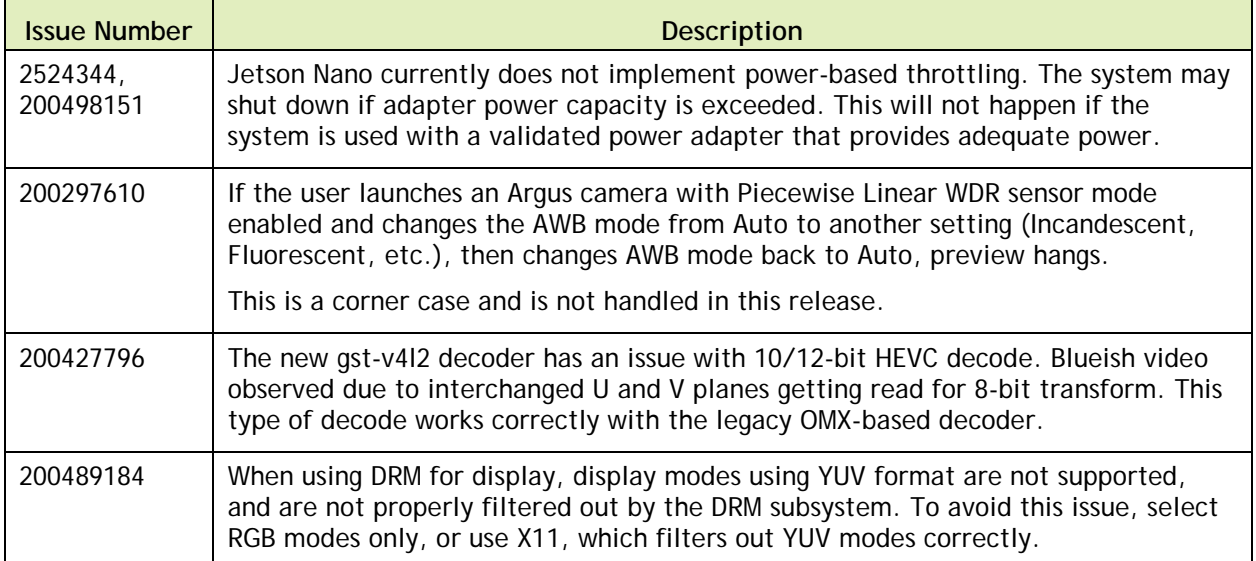

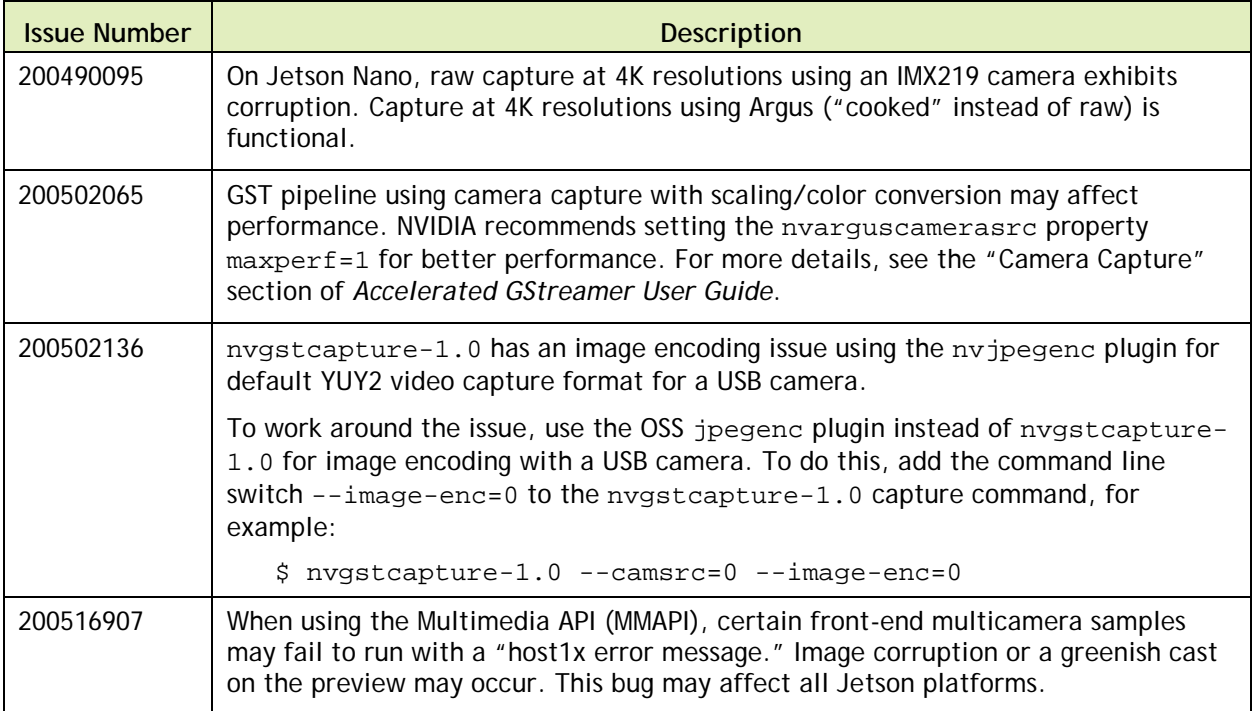

## <span id="page-14-0"></span>4.0 Documentation Corrections

<span id="page-14-1"></span>This section describes errors in documentation that were discovered too late to be corrected.

### 4.1 Graphics Sample Application

In the "Graphics Sample Application" topic of *NVDIDIA Tegra Linux Driver Package*, make the changes described below.

#### **Building the Samples**

In the paragraph that begins "The sample source files are available…" change the pathname from \$HOME/graphics\_demos to /usr/src/nvidia/graphics\_demos.

In the paragraph that begins "The sample applications may be built…" change the pathname from \$HOME/graphics\_demos/README to /usr/src/nvidia/graphics\_demos/README.

After the paragraph that begins "L4T also provides…" change the pathname from:

\$HOME/graphics\_demos/bin

#### To:

/usr/src/nvidia/graphics\_demos/prebuilts/bin

#### **Running the Sample applications**

After the paragraph that begins "For example, to run…" change the command:

\$ cd /home/nvidia/graphics\_demos/prebuilts/bin/<graphics>

To:

\$ cd /usr/src/nvidia/graphics\_demos/prebuilts/bin/<graphics>

#### **To install and run the Gears application**

Change the following command line:

# deb http://ports.ubuntu.com/ubuntu-ports/ xenial universe

To:

```
# deb http://ports.ubuntu.com/ubuntu-ports/ bionic universe
```
#### **Wayland**

Delete the paragraph that begins "Before you can run Wayland graphics sample applications…"

Insert the following text in its place:

Before you can run the Wayland graphics sample applications, you must first stop the X server (which is running by default) and then launch Weston either by running the Weston binary (/usr/bin/weston) from the root user or by running the Weston-launch binary (/ usr /bin/ weston -launch).

#### **To run the Wayland graphics sample applications**

1. Enter these commands to stop the X server:

```
$ sudo systemctl stop gdm
$ sudo loginctl terminate-seat seat0
$ sudo pkill -9 X
```
2. Enter these commands to run Weston from the root user:

```
$ sudo su
$ unset DISPLAY
$ mkdir /tmp/xdg 
$ chmod 700 /tmp/xdg 
$ export XDG_RUNTIME_DIR=/tmp/xdg
$ weston --idle-time=0 &
```
3. Enter these commands to run Weston using weston-launch as a non-root user. These commands need be entered only once after booting:

```
$ sudo groupadd weston-launch
$ sudo usermod -a -G weston-launch $USER
$ sudo chown root /usr/bin/weston-launch
$ sudo chmod +s /usr/bin/weston-launch
$ weston-launch
```
# <span id="page-16-0"></span>5.0 Implementation Details

### <span id="page-16-1"></span>5.1 Video Decoder Instance Selection Planned Deprecation

NVIDIA® Tegra® Linux Driver Package (L4T) 32.1 release supports workload scaling across available decoder instances.

To ensure portability of code across product generations, the interfaces for specification of the NVIDIA Video Decoder instance are deprecated in this release.

The interfaces deprecated include:

- V4L2 external control ID V4L2\_CID\_MPEG\_VIDEO\_DECODE\_INSTANCE
- <span id="page-16-2"></span>GStreamer decoder property dec-instanceId

### 5.2 Symlinks May be Overwritten by Installation of Third Party Libraries

Installing third party libraries on the target device may overwrite the accelerated library provided by Linux for Tegra.

For example, installing Mesa EGL may create a /usr/lib/<arch>/libEGL.so symlink, overwriting the symlink to the implementation library that should be used instead, /usr/lib/<arch>/tegra-egl/libEGL.so.

Linux for Tegra installs a boot-time initialization script /etc/init/nv.conf, that corrects typical occurrences, such as with OpenGL, EGL, and X11 GLX libraries. This script runs at boot and corrects typical occurrences.

#### **To workaround**

 $\blacktriangleright$  Reboot after installation of packages that install conflicting library symlinks.

### <span id="page-17-0"></span>5.3 New Users Must be Added to Video Group

When adding users to the system you must add them to the video group for the Linux desktop to appear and function correctly.

### <span id="page-17-1"></span>5.4 Type-C Devices Unable to Drive DisplayPort

This is Known Issue 2183567.

For DP, Bootloader display polls for at most 1 msec. by default when trying to detect whether HPD has been asserted by the sink. Different Type-C downstream devices connected to the Type-C ports on Jetson AGX Xavier (cables, adapters, hubs, etc) may incur different amounts of latency before they trigger the handshake process needed to drive DP over Type-C.

*Workaround*: If a seamless display does not come up with the Type-C device you are using, try increasing the HPD\_TIMEOUT\_MS value in tegrabl\_display\_dtb.c. We recommend increasing the timeout value in 500 msec. increments. Increasing the timeout value guarantees interoperability with a larger variety of devices, but also increases the boot time.

### <span id="page-17-2"></span>5.5 Instability after GDM Restart

After GDM restart, multiple issues may appear like desktop not coming back (device entering infinite loop of tegradc blank/unblank) or unable to log in.

*Workaround*: Add this line to /lib/systemd/system/gdm.service:

<span id="page-17-3"></span>ExecStopPost=/bin/loginctl terminate-seat seat0

### 5.6 OpenGL-ES 1.1 Support Not Available

OpenGLES 1.1 support is not present in this release because Canonical did not provide the libGLESv1\_CM.so library as part of GLVND libraries in Ubuntu 18.04. Any app that is linked with this library cannot run.

Canonical is working on the issue via bug [https://bugs.launchpad.net/ubuntu/+source/libglvnd/+bug/1780039.](https://bugs.launchpad.net/ubuntu/+source/libglvnd/+bug/1780039) After the bug is fixed, an updated GLVND package will be available for Ubuntu 18.04 (Bionic). After the update is applied, libGLESv1\_CM.so will be available and OpenGLES 1.1 support will work as expected without requiring any changes to the BSP.

#### <span id="page-18-0"></span>5.7 Khronos Conformance Status

This release supports the following Khronos APIs:

- ▶ OpenGL-ES 3.2
- ▶ OpenGL 4.6
- $\blacktriangleright$  Vulkan 1.1

The product is based on a published Khronos specification. It has been submitted to, and is expected to pass, the Khronos Conformance Process. Current conformance status can be found at [http://www.khronos.org/conformance.](http://www.khronos.org/conformance)

The CTS test version used to run conformance for each of the APIs is:

- ▶ OpenGL-ES: 3.2.5.0
- $\blacktriangleright$  OpenGL: 4.6.0.0
- <span id="page-18-1"></span> $\blacktriangleright$  Vulkan: 1.1.1.2

#### 5.8 Visual Profiler Launch Failure Workaround

This is Known Issue 200436049.

To run Visual Profiler on Ubuntu 18.04:

Install the package openjdk-8-jre, and

Invoke Visual Profiler with the -vm command line option included:

nvvp -vm /usr/lib/jvm/java-8-openjdk-amd64/jre/bin/java

The -vm option is only required if JRE is not included in CUDA Toolkit package and JRE 1.8 is not in the default path.

#### <span id="page-18-2"></span>5.9 EMC Frequency Adjustment for CPU Workload

This note addresses the potential performance drop identified in Known Issue 2419317.

On Jetson AGX Xavier, the EMC frequency for CPU workload is decided by the static CPU-EMC mapping table and the mc\_all activity monitor (actmon) driver. The CPU-EMC

mapping table decides base minimum EMC frequency based on CPU frequency. The mc\_all actmon is responsible for scaling EMC frequency from the base minimum to a higher value proportional to memory bandwidth utilization.

In this release the CPU-EMC mapping table is tuned, that is, the EMC base frequency mapped to CPU frequency has been reduced to optimize power consumption. The tuned CPU-EMC table does not affect performance of the GPU, NVDEC, and NVENC workloads, as each has its own EMC scaling algorithm, but it may affect CPU workload performance, especially when CPU load is high and bandwidth utilization is low. If any such performance drop is observed, the CPU-EMC mapping table can be tuned in this location, based on performance/power requirements:

```
<source>/hardware/nvidia/soc/t19x/kernel-dts/tegra194-soc/tegra194-soc-
base.dtsi
```
### <span id="page-19-0"></span>5.10 GPU Debug and Profiling Tools Must Be Run as Root

By default GPU debug and profiling tools now require running as root, or launching with the sudo command, to function correctly.

<span id="page-19-1"></span>The system administrator can grant privileges to general users if preferred.

### 5.11 Beta Level Support for HBR3

<span id="page-19-2"></span>This release provides beta level support for HBR3 with DisplayPort version 1.4a.

### 5.12 GStreamer Plugin gst-omx Deprecated

The GStreamer plugin gst-omx is deprecated in this release. NVIDIA recommends using the gst-v4l2 plugin instead. For more information, see the *Accelerated GStreamer User Guide*.

### <span id="page-19-3"></span>5.13 Failure in Secureboot with PKC Keys

For Jetson AGX Xavier, Secureboot with PKC keys works only if flashing immediately follows signing. This is because flashing loses files located in a temporary directory that is cleared if the two actions are not performed back-to-back.

Secureboot with PKC *and* SBK works as expected.

To work around the problem, apply the following patches:

Patch 1:

```
--- a/bootloader/tegraflash_internal.py
+++ b/bootloader/tegraflash_internal.py
@@ -3184,7 +3184,8 @@ def 
tegraflash_generate_mem_bct(is_cold_boot_mb1_bct):
             tegrabct_values['--membct_rcm'] = 
tegraflash_oem_encrypt_and_sign_file('mem_rcm.bct' ,True, 'MEMB')
             tegrabct_values['--membct_rcm'] = 
tegraflash_oem_encrypt_and_sign_file(tegrabct_values['--membct_rcm'] 
,False, 'MEMB')
         else:
             tegrabct values['--membct rcm'] =
tegraflas_oem_sign_file(mem_bcts[ramcode], 'MEMB')
             shutil.copyfile(mem_bcts[ramcode], 'mem_rcm.bct')
             + tegrabct_values['--membct_rcm'] = 
tegraflas_oem_sign_file('mem_rcm.bct', 'MEMB')
def tegraflash_generate_mb1_bct(is_cold_boot_mb1_bct):
      if bool(is_cold_boot_mb1_bct) == True:
```
2. Patch 2:

```
--- a/bootloader/odmsign.func
+++ b/bootloader/odmsign.func
@@ -714,6 +714,7 @@ odmsign_sbk_and_pkc_flashing ()
                        BCTARGS+="--mb1_cold_boot_bct 
mb1_cold_boot_bct_MB1.bct_sigheader.encrypt.signed ";
               else
                        BCTARGS="--mb1_bct mb1_bct_MB1_sigheader.bct.signed 
";
+ BCTARGS+="--mem_bct mem_rcm_sigheader.bct.signed ";
                        BCTARGS+="--mb1_cold_boot_bct 
mb1_cold_boot_bct_MB1_sigheader.bct.signed ";
                fi;
                BCTARGS+="--mem_bct_cold_boot 
mem_coldboot_sigheader.bct.signed ";
```
#### <span id="page-20-0"></span>5.14 gst-omx Plugin Deprecated

The gst-omx plugin is deprecated in Linux for Tegra (L4T) release 32.1, and will be removed in a future release (issue 200420440).

NVIDIA recommends using the gst-v4l2 plugin for development instead. See the *Accelerated GStreamer User Guide* for usage information.

### <span id="page-21-0"></span>5.15 Failure in Secureboot with PKC Keys

For Jetson AGX Xavier, Secureboot with PKC keys works only if flashing immediately follows signing. This is because flashing loses files located in a temporary directory that is cleared if the two actions are not performed back-to-back.

<span id="page-21-1"></span>Secureboot with PKC *and* SBK works as expected.

### 5.16 Suspending the System from the Command Line

L4T's sample root filesystem contains and uses systemd. To suspend the system from the command line, enter the command:

systemctl suspend

In earlier L4T releases, you could also use the command echo mem > /sys/power/state for this purpose. Do not use this command in Release 32.2 or later. It suspends the system without coordinating with systemd, which confuses systemd, and can cause systemd to power off the system when the power button is used to resume operation.

### <span id="page-21-2"></span>5.17 OEM-config Option in Jetson Developer Kits

This note applies to the developer kits for all Jetson modules.

SDK Manager presents the OEM-config option on either the display or the serial console. You must use one of these devices to complete the oem-config setup.

"Display hotplug" does not appear as a setting for the OEM-config option if OEM-config is started on the serial console.

#### <span id="page-21-3"></span>5.18 GNOME-Wayland Desktop Shell

In this release L4T includes experimental support for the GNOME-Wayland Desktop Shell. To enable this feature:

In /etc/systemd/nvuser.sh, change:

GNOME\_WAYLAND="0"

To:

GNOME\_WAYLAND="1"

2. In /etc/modprobe.d/tegra-udrm.conf, uncomment the following line (remove "#" from the start of the line):

#options tegra-udrm modeset=1"

In /etc/systemd/nv.sh, change:

DISABLE\_MESA\_EGL="1"

To:

DISABLE\_MESA\_EGL="0"

In /etc/systemd/system/nvargus-daemon.service, stop the nvargus daemon from being launched at boot time by putting ";" at the beginning of the line:

ExecStart=/usr/sbin/nvargus-daemon

<span id="page-22-0"></span>Reboot the device. If auto-login is enabled, Linux logs you in to a Wayland session.

#### 5.19 Enabling LXDE and Compton

You can use the lightweight desktop environment LXDE to improve memory consumption and CPU utilization when browsing through windows and applications. For tear-free compositing on LXDE, use the Compton compositing manager.

To install and enable LXDE and Compton:

Enter the commands:

```
sudo apt-get update
sudo apt-get install lxde compton
```
2. Create the configuration file /etc/xdg/autostart/lxde-compton.desktop, containing these commands:

```
[Desktop Entry]
Type=Application
Name=Compton (X Compositor)
GenericName=X compositor
Comment=A X compositor
```
TryExec=compton Exec=compton --backend glx -b OnlyShowIn=LXDE

### <span id="page-23-0"></span>5.20 Increased Kernel Launch Latency on Denver 2 Cores

On the NVIDIA® Jetson<sup>™</sup> TX2 series of products, the Denver 2 CPU cores have different performance characteristics than the ARM® Cortex-A57 cores. This may result in workloaddependent performance differences. Consequently launching CUDA kernels from the Denver 2 cores may result in increased kernel launch latency.

If your applications are impacted by increased CUDA launch latency, you may use standard Linux functionality to isolate these CPUs from default use by the Linux kernel process scheduler. See the Linux documentation regarding the use of Isolated CPUs ("isolcpus") and CPUsets/CGroups.

# <span id="page-24-0"></span>6.0 About Earlier Releases

### <span id="page-24-1"></span>18 March 2019 — 32.1

#### **Known Issues**

#### **General System Usability**

The following general system usability related issues are noted in this release.

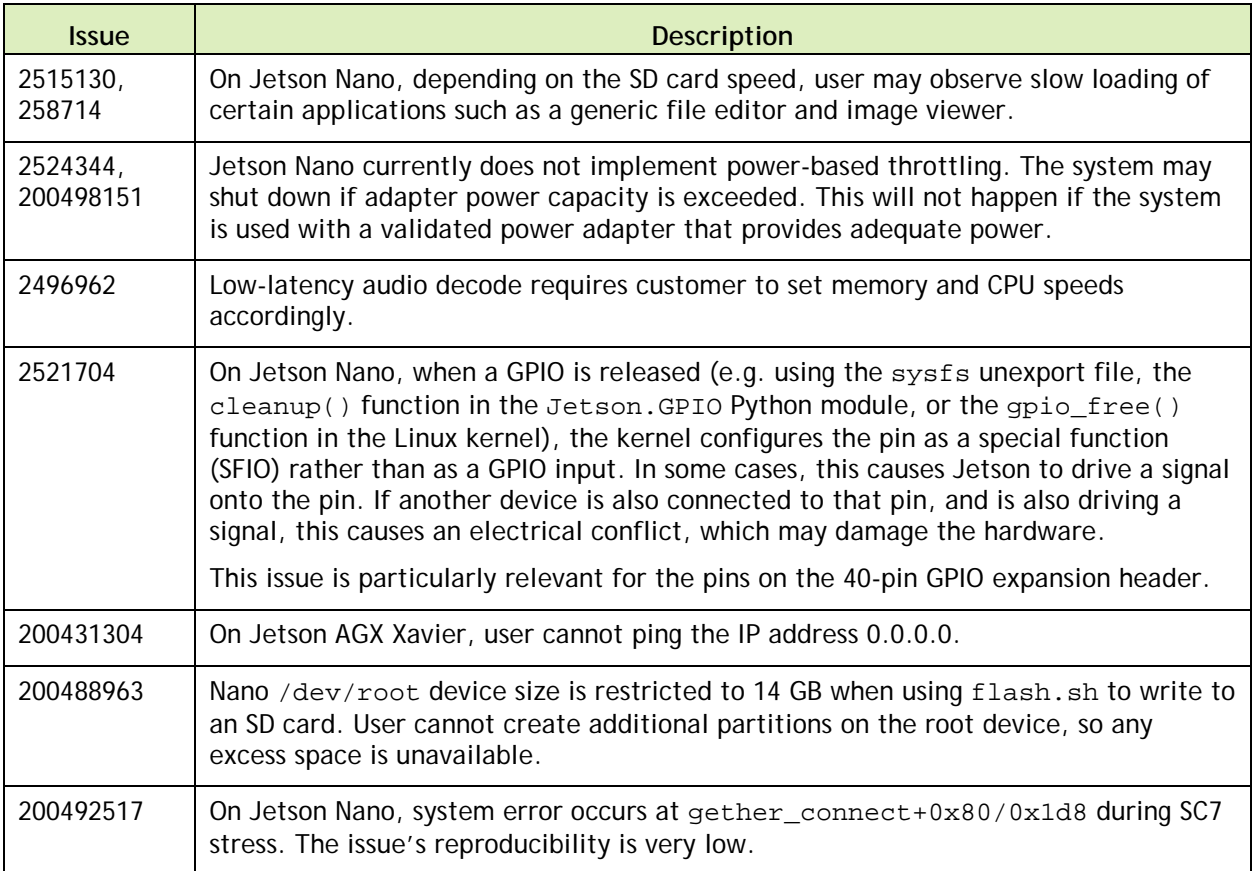

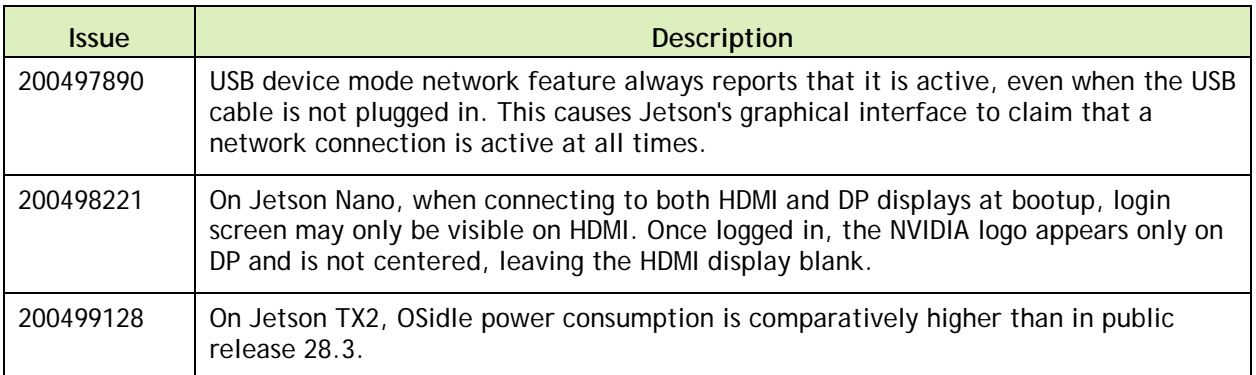

#### **Boot**

The following boot related issues are noted in this release.

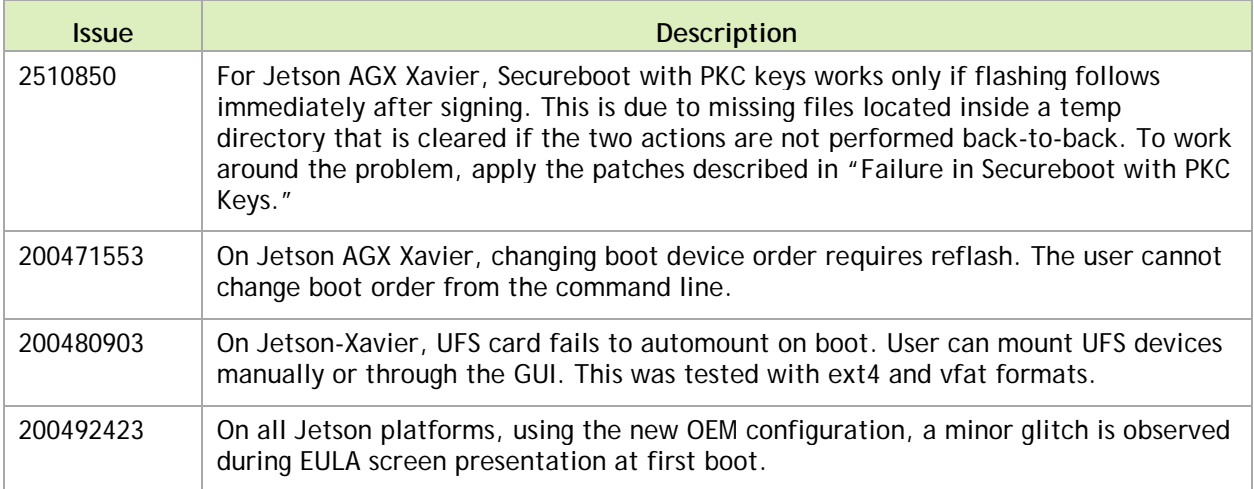

#### **Camera**

The following camera related issues are noted in this release.

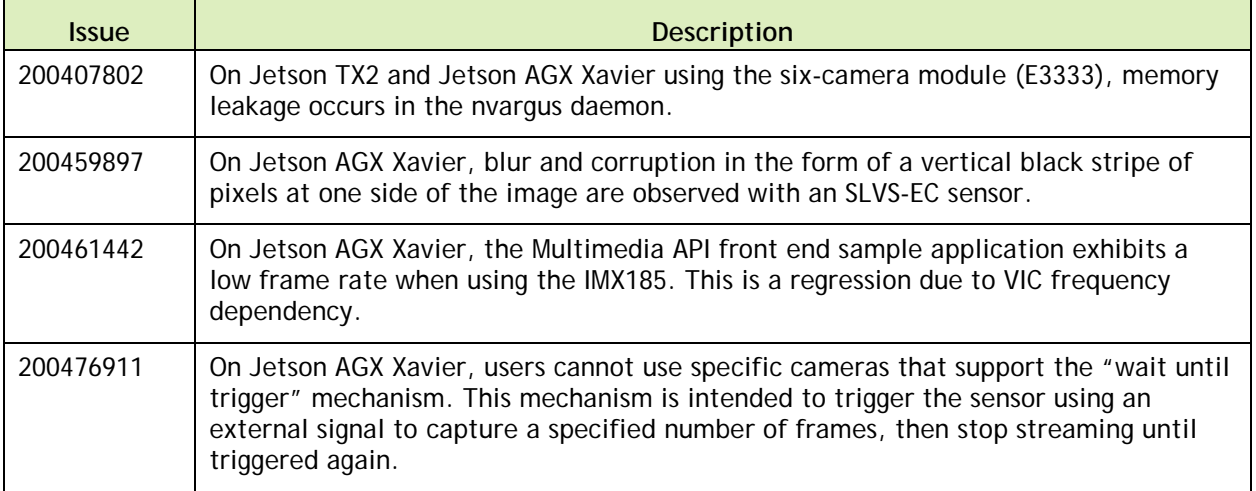

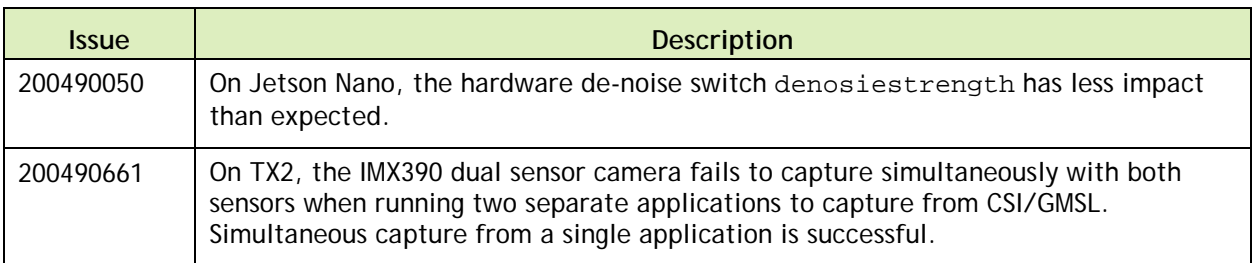

#### **CUDA Samples**

The following CUDA samples related issues are noted in this release.

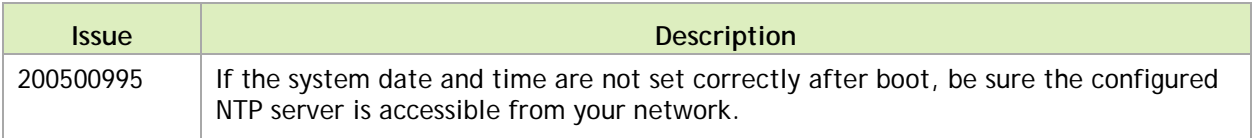

#### **Multimedia**

The following multimedia related issues are noted in this release.

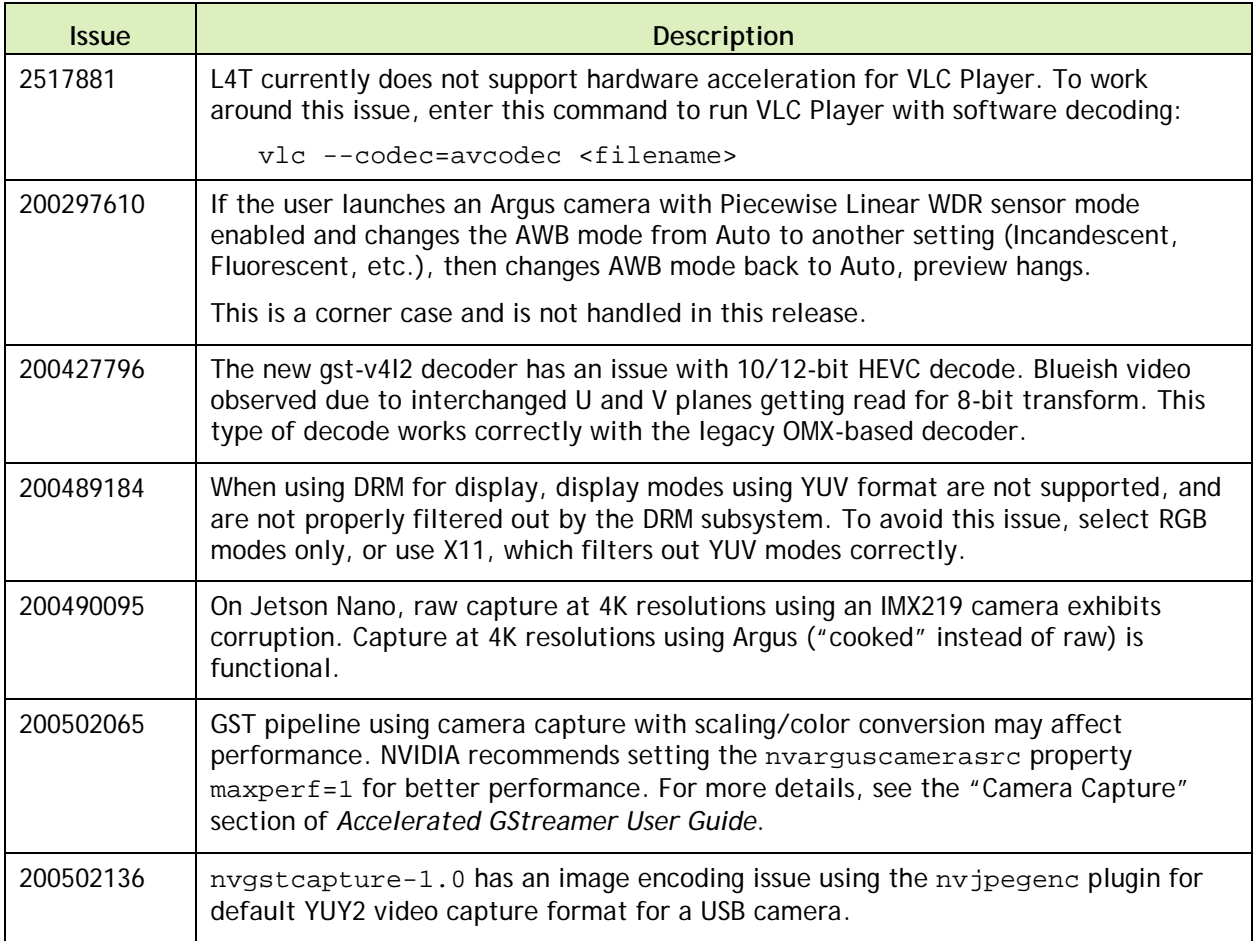

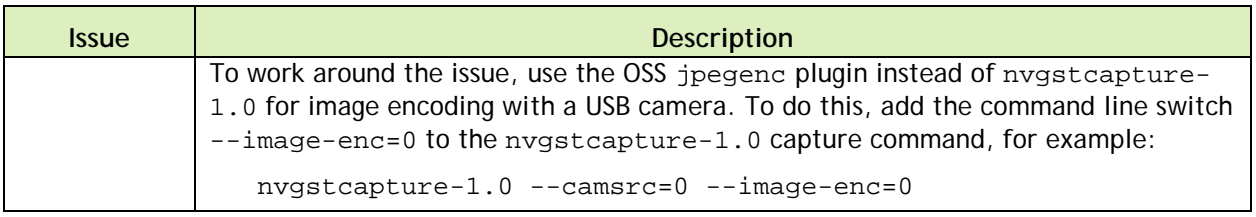

### **Top Fixed Issues**

#### **General System Usability**

General system usability related resolved issues are as follows:

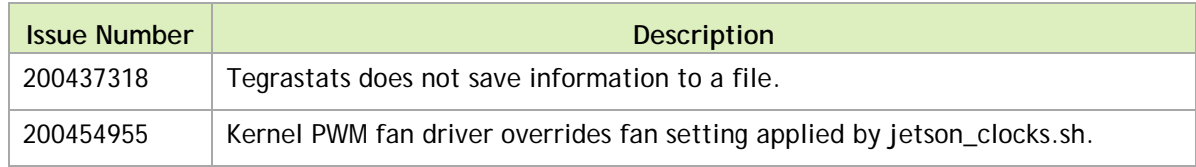

#### **Camera**

Camera related resolved issues are as follows:

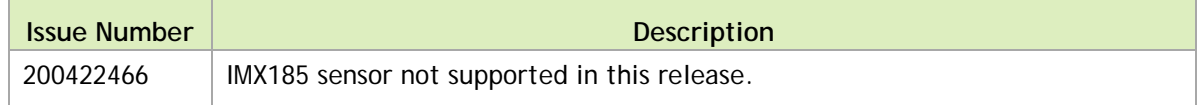

### <span id="page-28-0"></span>8 November 2018 — 31.1

#### **Known Issues**

#### **General System Usability**

The following general system usability related issues are noted in this release.

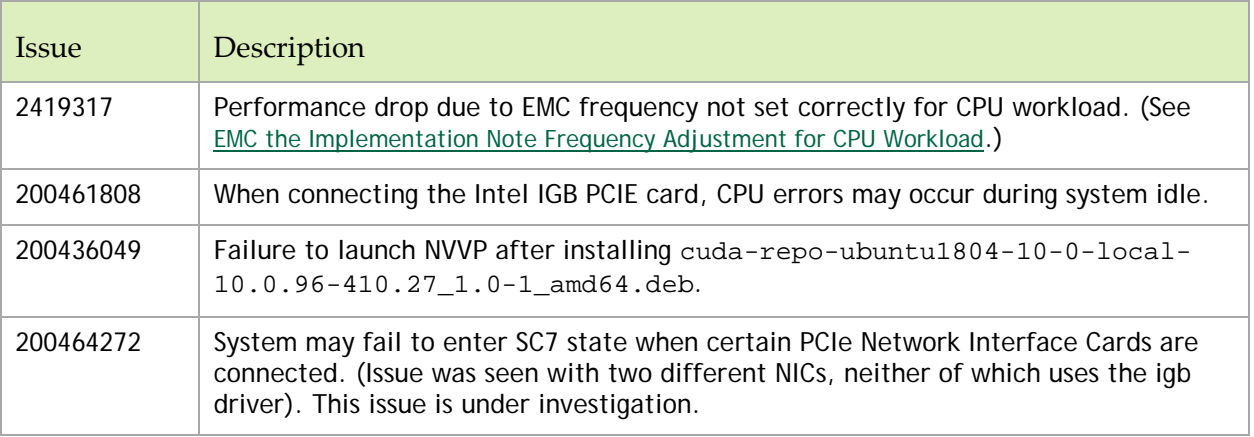

#### **Camera**

The following camera related issues are noted in this release.

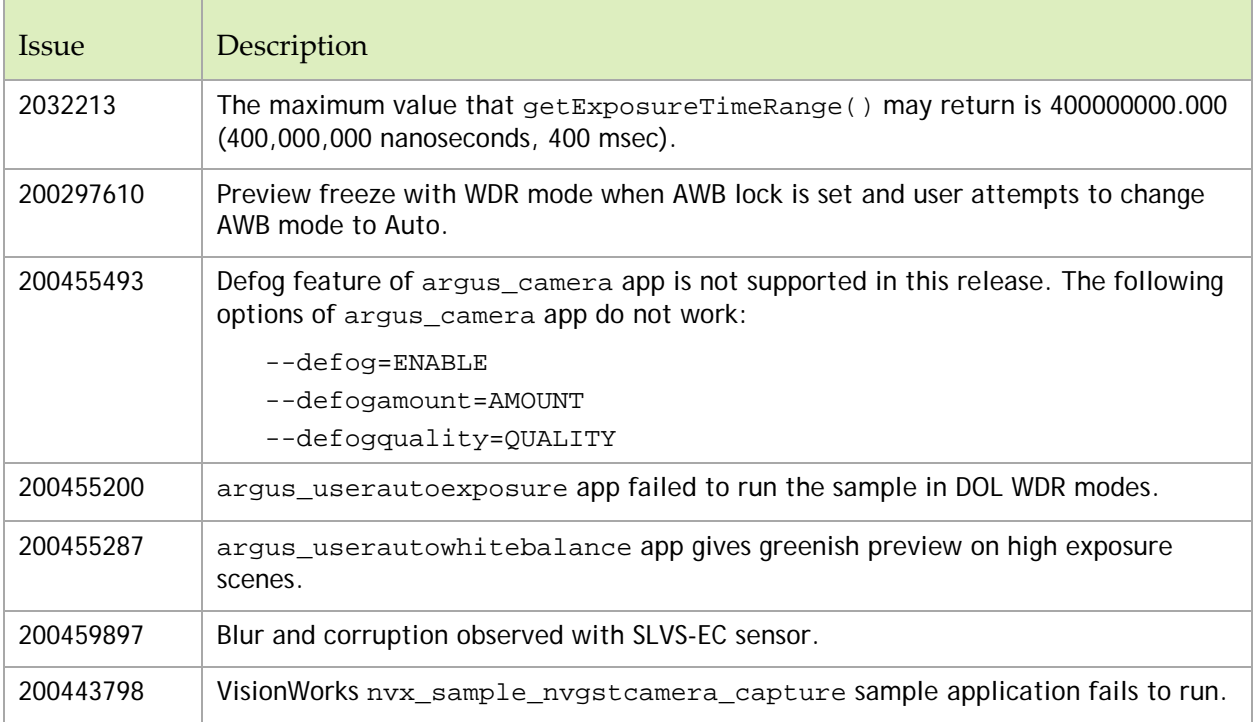

#### **CUDA Samples**

The following CUDA samples related issues are noted in this release.

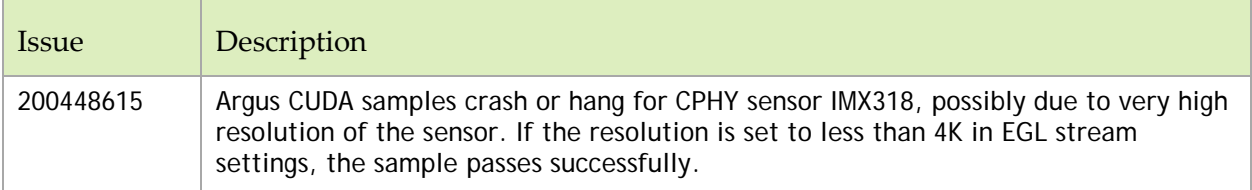

#### **Multimedia**

The following multimedia related issues are noted in this release.

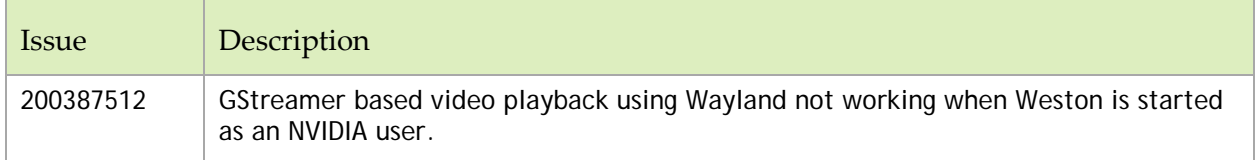

#### **Top Fixed Issues**

These issues are resolved in this release.

#### **General System Usability**

General system usability related resolved issues are as follows:

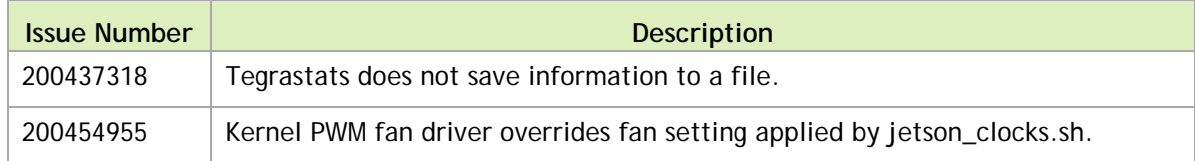

#### **Camera**

Camera related resolved issues are as follows:

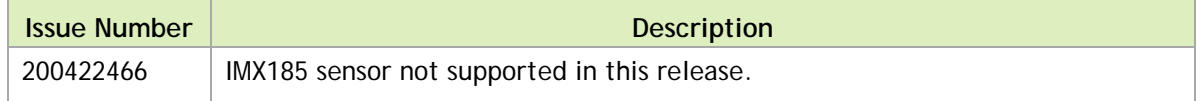

### <span id="page-30-0"></span>15 October 2018 — 31.0.2

#### **Known Issues**

#### **General System Usability**

The following general system usability related issues are noted in this release.

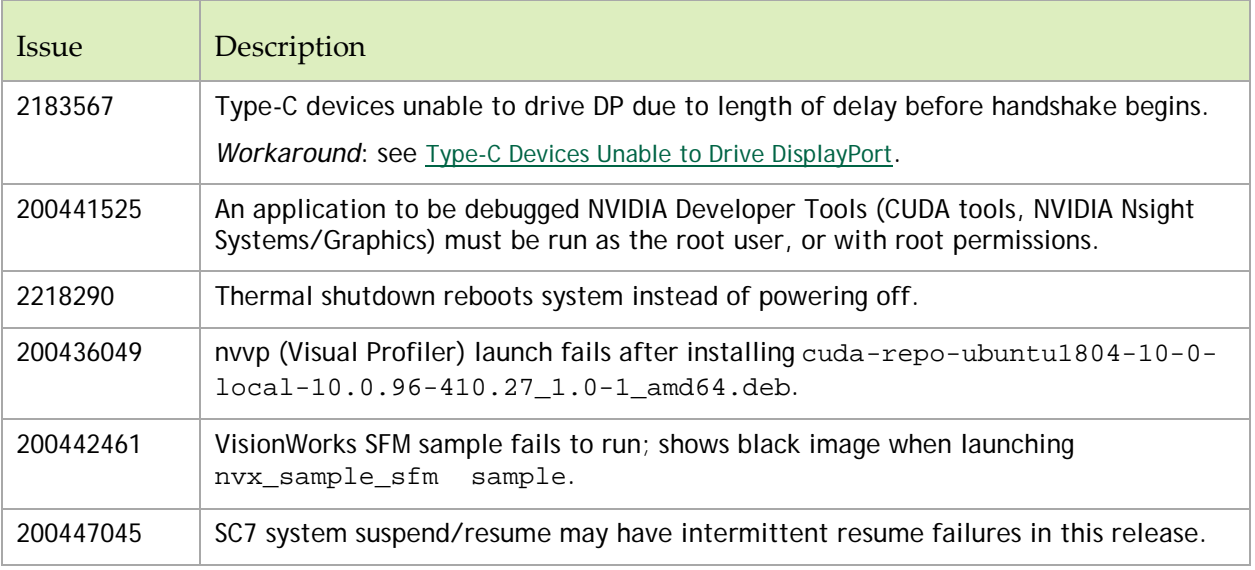

#### **Boot**

The following boot related issues are noted in this release.

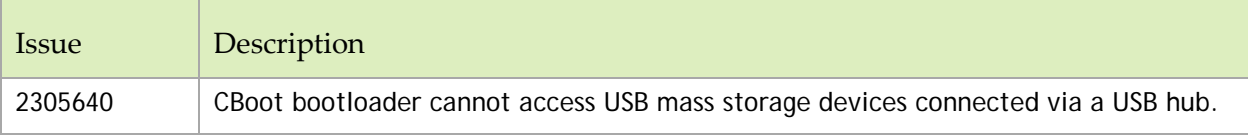

#### **Camera**

The following camera related issues are noted in this release.

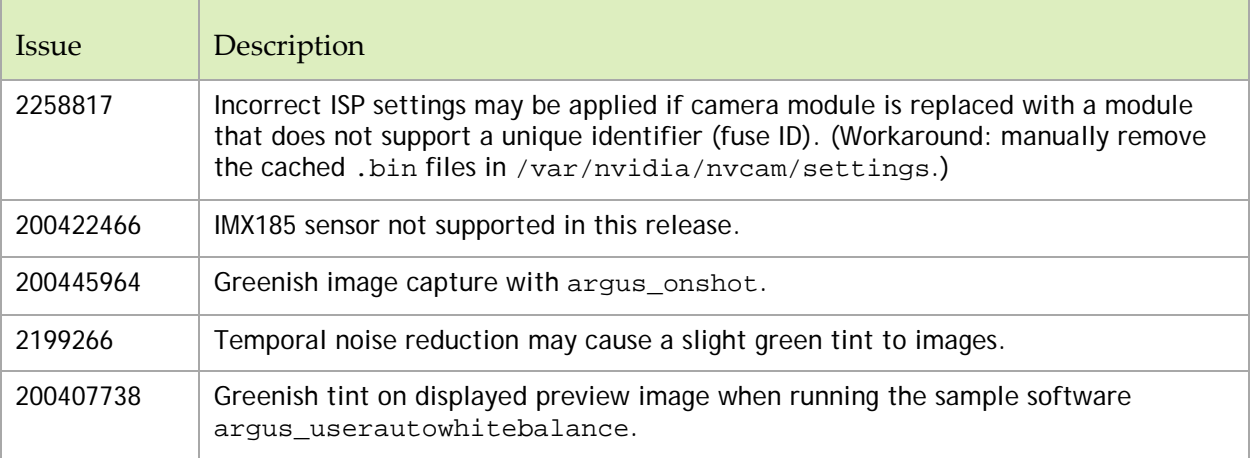

#### **CUDA**

The following CUDA related issues are noted in this release.

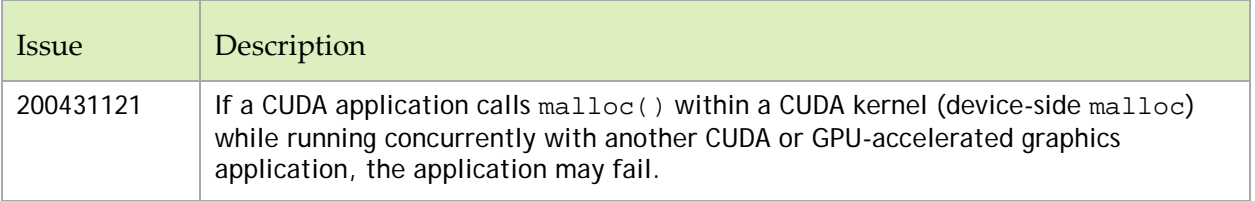

#### **Display**

The following display related issues are noted in this release.

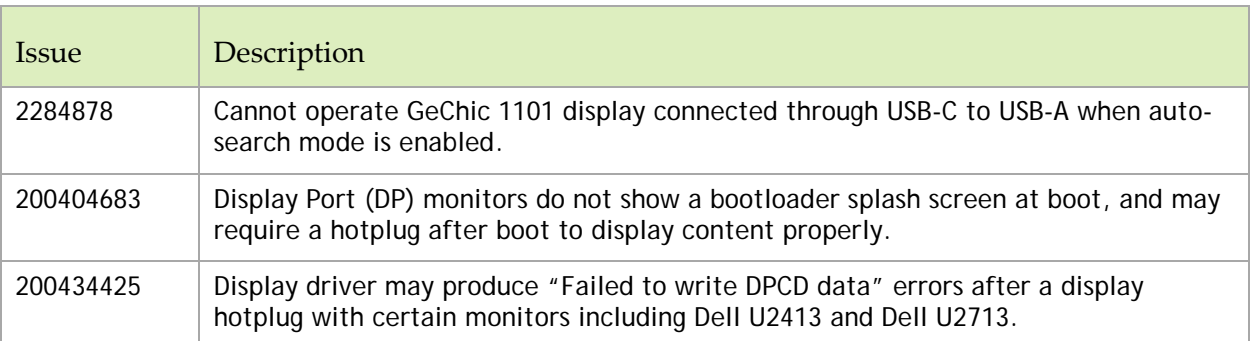

#### **JetPack Installer**

The following JetPack Installer related issues are noted in this release.

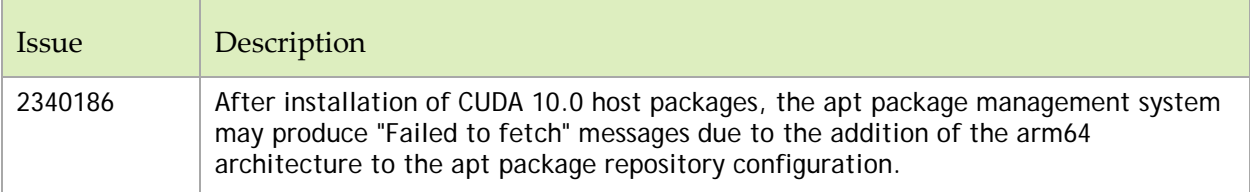

#### **Kernel**

The following kernel related issues are noted in this release.

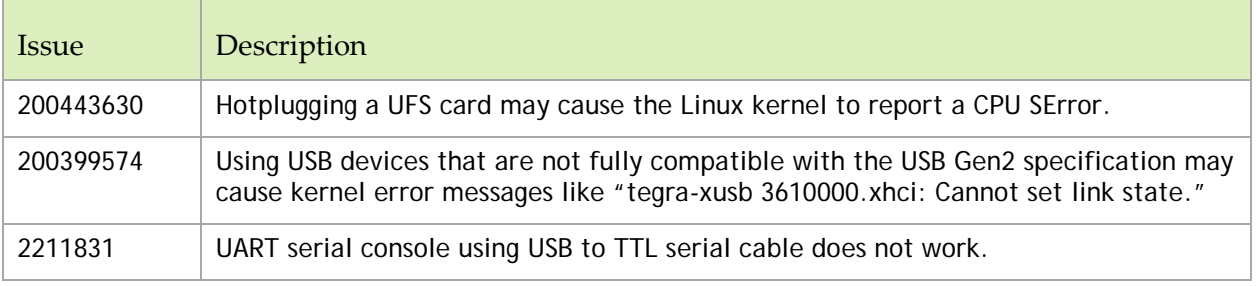

#### **Notice**

ALL NVIDIA DESIGN SPECIFICATIONS, REFERENCE BOARDS, FILES, DRAWINGS, DIAGNOSTICS, LISTS, AND OTHER DOCUMENTS (TOGETHER AND SEPARATELY, "MATERIALS") ARE BEING PROVIDED "AS IS." NVIDIA MAKES NO WARRANTIES, EXPRESS, IMPLIED, STATUTORY, OR OTHERWISE WITH RESPECT TO THE MATERIALS, AND ALL EXPRESS OR IMPLIED CONDITIONS, REPRESENTATIONS AND WARRANTIES, INCLUDING ANY IMPLIED WARRANTY OR CONDITION OF TITLE, MERCHANTABILITY, SATISFACTORY QUALITY, FITNESS FOR A PARTICULAR PURPOSE AND NON-INFRINGEMENT, ARE HEREBY EXCLUDED TO THE MAXIMUM EXTENT PERMITTED BY LAW.

Information furnished is believed to be accurate and reliable. However, NVIDIA Corporation assumes no responsibility for the consequences of use of such information or for any infringement of patents or other rights of third parties that may result from its use. No license is granted by implication or otherwise under any patent or patent rights of NVIDIA Corporation. Specifications mentioned in this publication are subject to change without notice. This publication supersedes and replaces all information previously supplied. NVIDIA Corporation products are not authorized for use as critical components in life support devices or systems without express written approval of NVIDIA Corporation.

#### **Trademarks**

NVIDIA and the NVIDIA logo, CUDA, Jetson, AGX Xavier, Nano, Tegra, and VisionWorks are trademarks or registered trademarks of NVIDIA Corporation in the United States and other countries. Other company and product names may be trademarks of the respective companies with which they are associated.

HDMI, the HDMI logo, and High-Definition Multimedia Interface are trademarks or registered trademarks of HDMI Licensing LLC.

ARM, AMBA, and ARM Powered are registered trademarks of ARM Limited. Cortex, MPCore and Mali are trademarks of ARM Limited. All other brands or product names are the property of their respective holders. "ARM" is used to represent ARM Holdings plc; its operating company ARM Limited; and the regional subsidiaries ARM Inc.; ARM KK; ARM Korea Limited.; ARM Taiwan Limited; ARM France SAS; ARM Consulting (Shanghai) Co. Ltd.; ARM Germany GmbH; ARM Embedded Technologies Pvt. Ltd.; ARM Norway, AS and ARM Sweden AB.

#### **Copyright**

© 2018-2019 NVIDIA Corporation. All rights reserved.

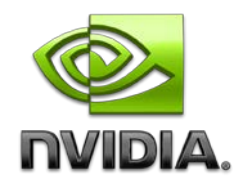